# EPOS

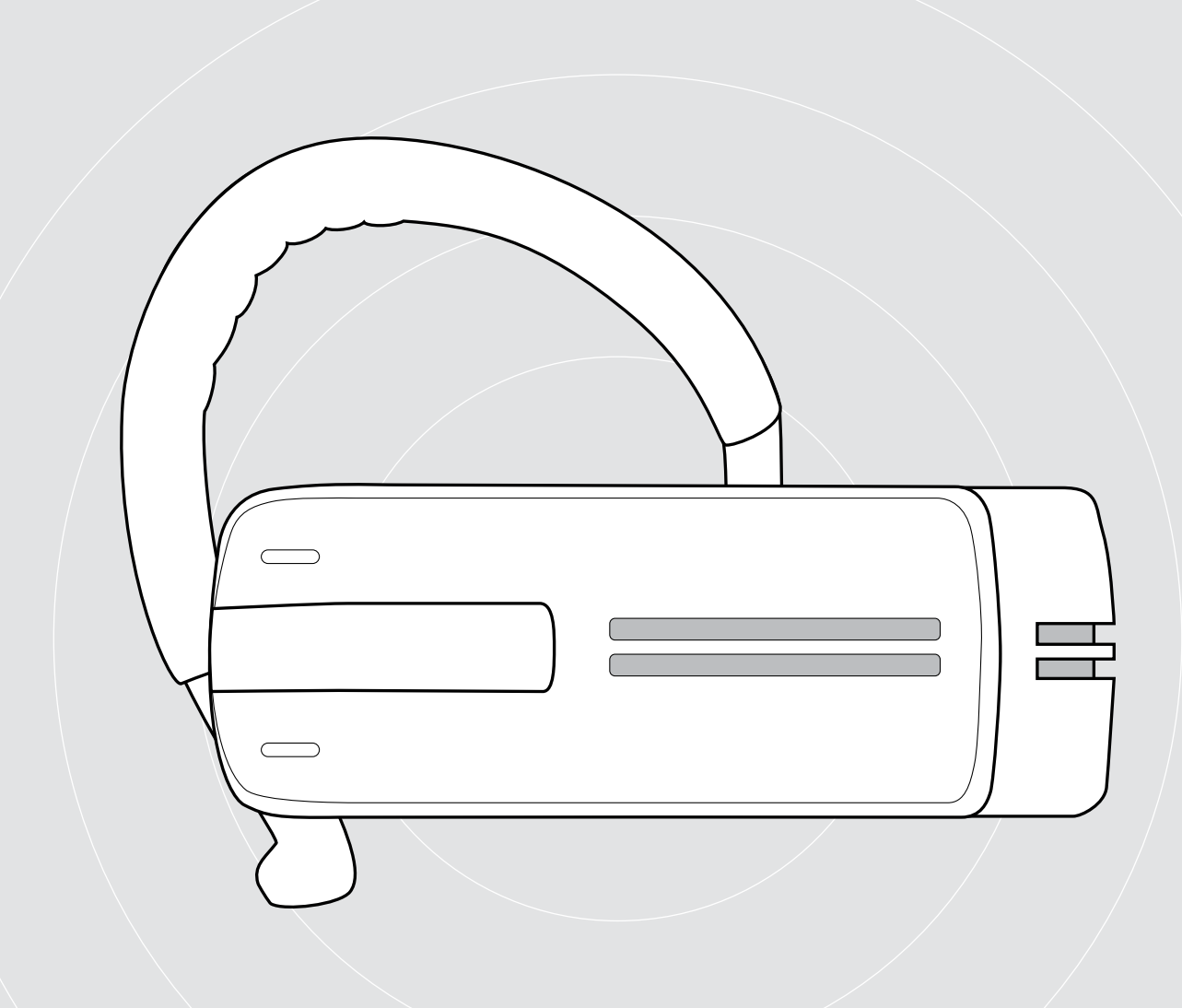

# ADAPT Presence Grey UC

Bluetooth-Headset für Telefonate

Bedienungsanleitung

 $\overline{1}$ 

# Inhalt

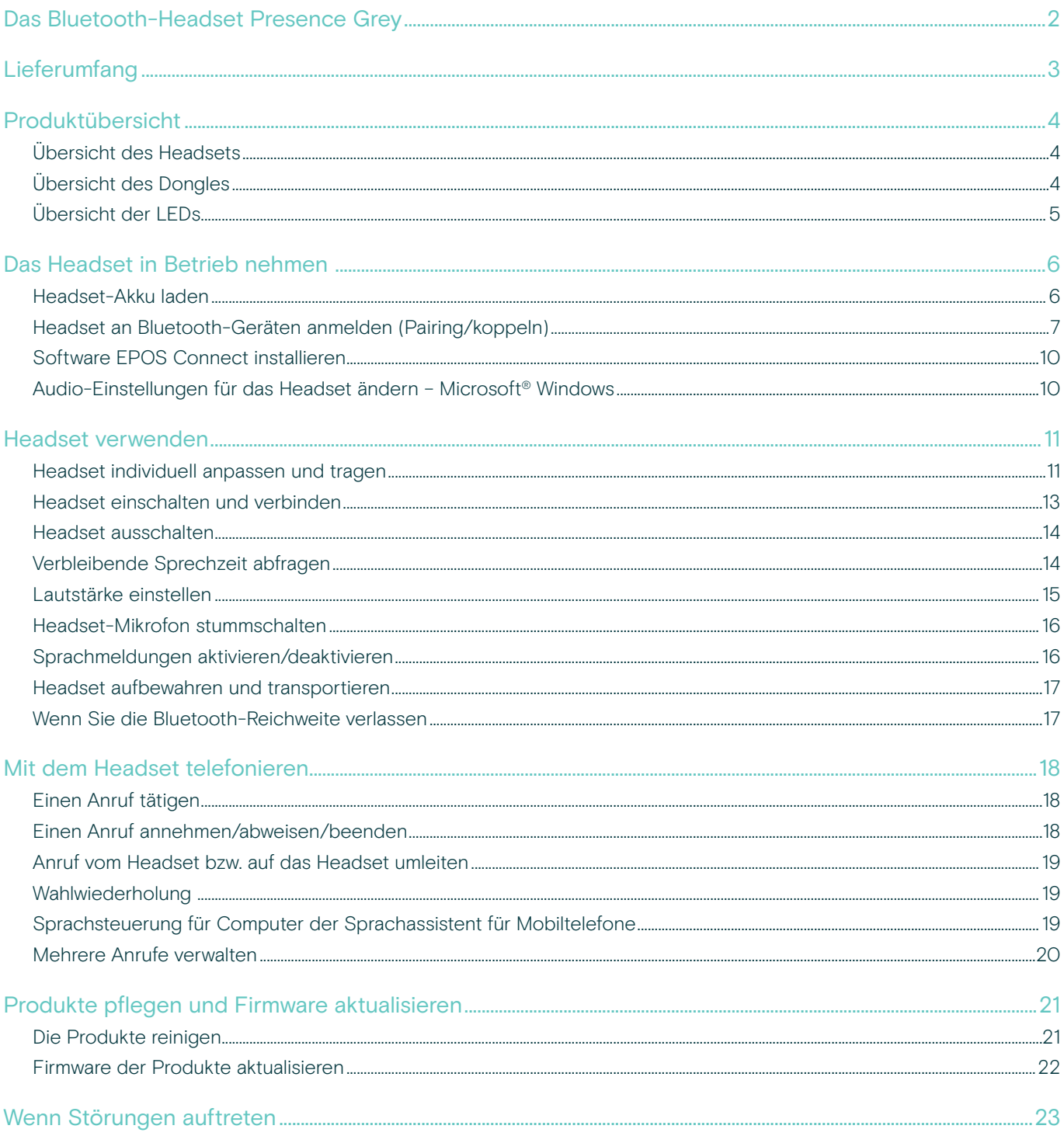

# <span id="page-2-0"></span>Das Bluetooth-Headset Presence Grey

Das elegante Bluetooth-Headset Presence Grey ist ideal für Telefonate über ihr Mobiltelefon oder Softphone in hervorragender Klangqualität und allen Umgebungen.

Die WindSafe- und SpeakFocus-Technologie filtern Umgebungsgeräusche heraus und sorgen für kristallklare Sprachübertragung und eine optimale Sprachverständlichkeit.

### Bluetooth

Das Headset erfüllt den Bluetooth-Technologie 4.0-Standard und gewährleistet die Kompatibilität mit allen Bluetooth 1.1, 1.2, 2.0, 2.1, 3.0 und 4.0 Geräten, die ein Hands Free-Profil (HFP), Headset-Profil (HSP) oder Advanced Audio Distribution-Profil (A2DP) unterstützen.

Erleben Sie die kabellose Freiheit beim Telefonieren mit Ihrem Mobiltelefon.

### Wichtige Vorteile und Funktionen

#### Windschutz-Technologie

intelligente Rauschunterdrückung durch drei zusammenarbeitende digitale Mikrofone, die störende Umgebungsgeräusche herausfiltern

#### Sprachfokus-Technologie

adaptives System mit 3 digitalen Mikrofonen für die Geräuschunterdrückung in lauten Umgebungen wie im Auto, unterwegs oder im Büro

Echounterdrückung die digitale Echounterdrückung beseitigt alle störenden Effekte während des Gespräches

Komfortable Bedienung mit dem Ein-/Aus-Slider und der Anrufsteuerung einfach Gespräche annehmen oder beenden und die Lautstärke optimal anpassen

HD-Soundqualität klare, detailreiche und transparente Klangwiedergabe durch extra große Breitbandlautsprecher

Leichtgewicht mit einem Gewicht von nur 13 g ermöglicht dieses Headset einen optimalen Tragekomfort

Flexibler Tragestil sowohl am rechten als auch am linken Ohr, mit oder ohne **Ohrbügel** 

Lange Gesprächszeit sprechen Sie mit Geschäftspartnern und Freunden bis zu 10 Stunden (bis zu 14 Tage Standby)

Lärmabhängige Lautstärkeanpassung automatische, lernfähige Lautstärkeanpassung für optimierte Sprachverständlichkeit und Tonqualität

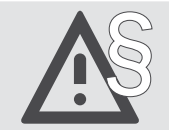

§ Die Sicherheitshinweise finden Sie im Safety Guide.

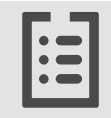

Technische Daten finden Sie im Datenblatt auf eposaudio.com

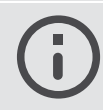

Eine Liste der Zubehörteile finden Sie unter eposaudio.com auf der Produktseite.

#### **Trademarks**

Die Bezeichnung Bluetooth® sowie die Bluetooth-Marken sind Eigentum der Bluetooth SIG, Inc. DSEA A/S verwendet diese Marken in Lizenz. Alle anderen Warenzeichen sind Eigentum der jeweiligen Inhaber.

# <span id="page-3-0"></span>Lieferumfang

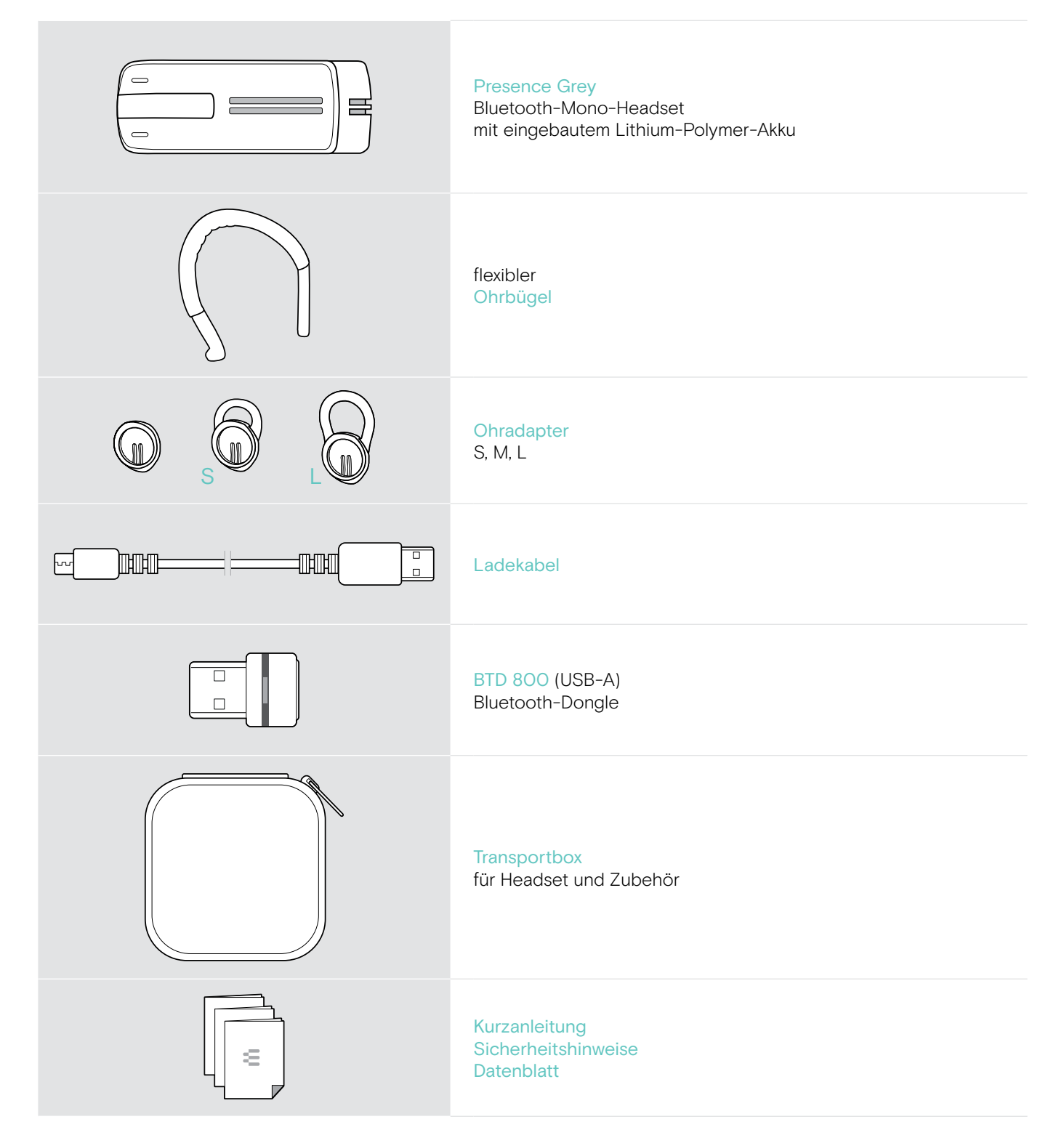

# <span id="page-4-0"></span>Produktübersicht

# Übersicht des Headsets

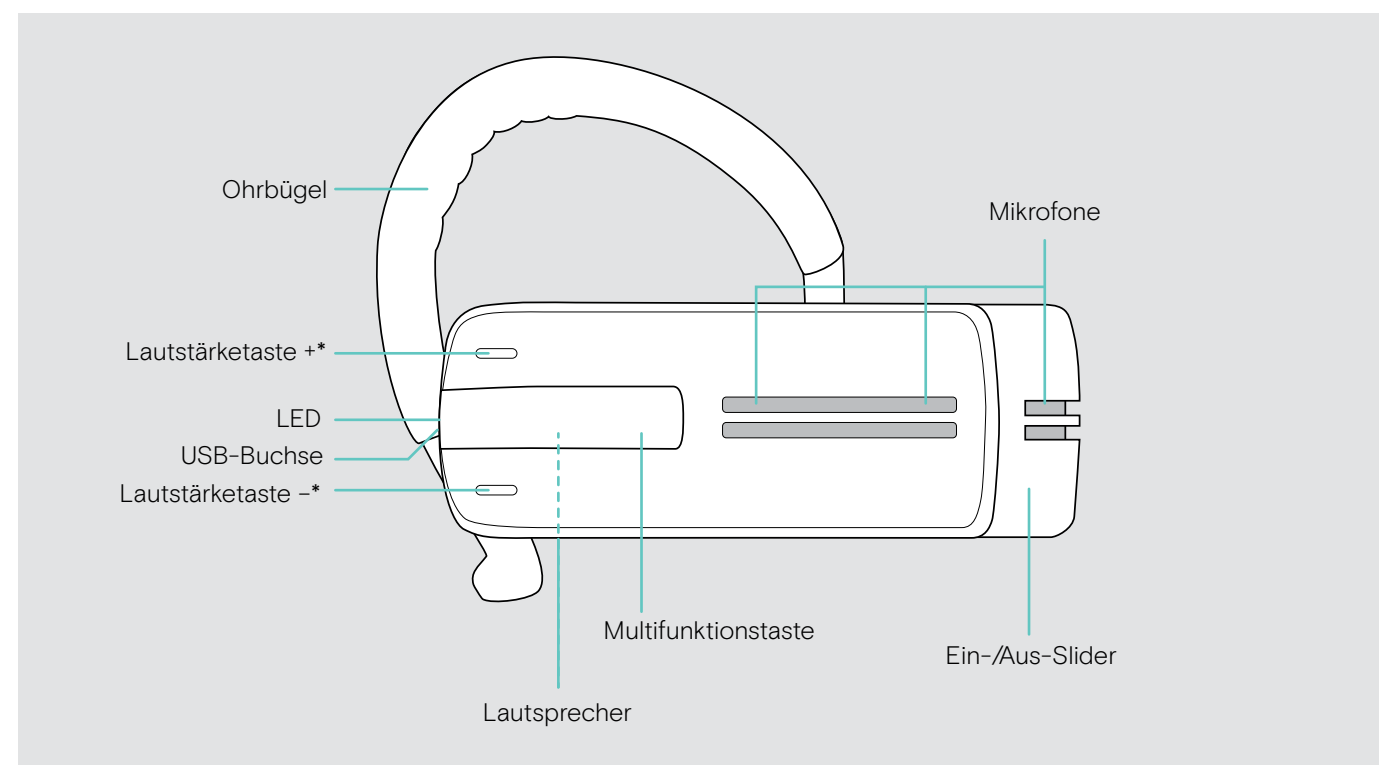

\* Die Belegung der Lautstärketasten können Sie tauschen (siehe Seite [15](#page-15-1)), wenn Sie das Headset beispielsweise am linken statt am rechten Ohr tragen wollen (siehe Seite [11\)](#page-11-1).

# Übersicht des Dongles

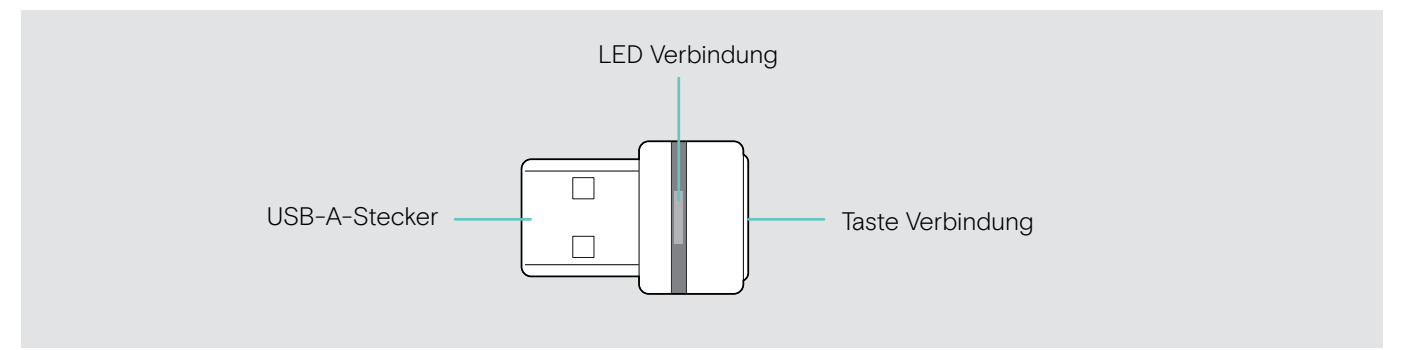

# <span id="page-5-0"></span>Übersicht der LEDs

### Übersicht der Headset-LEDs

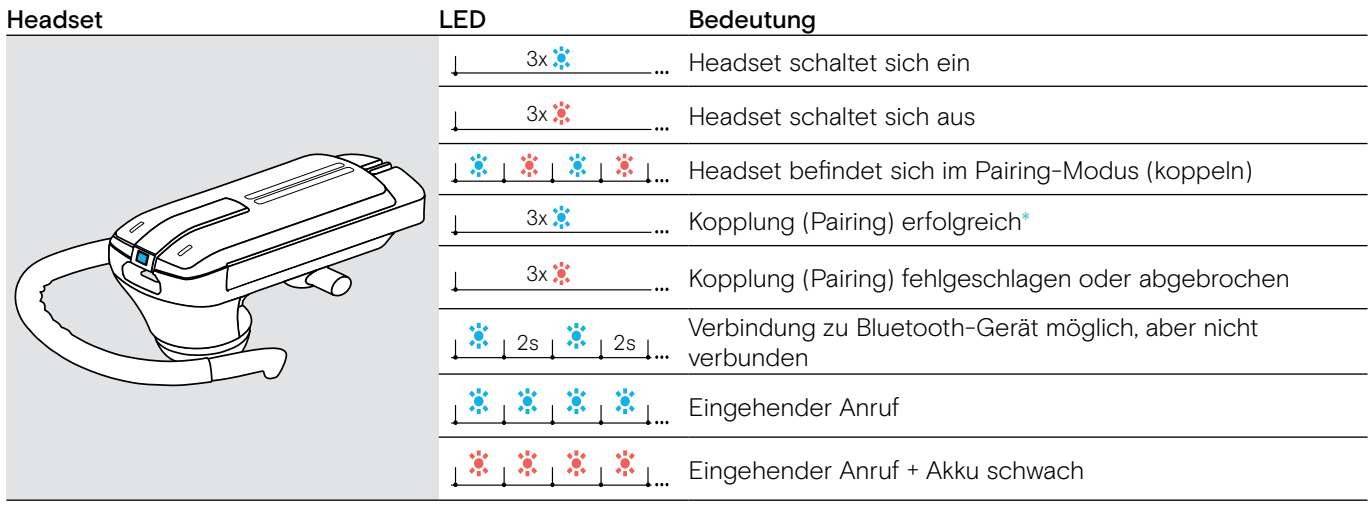

\*Sobald das Headset mit einem Bluetooth-Gerät verbunden ist, erlischt die LED.

### Übersicht der Dongle-LED

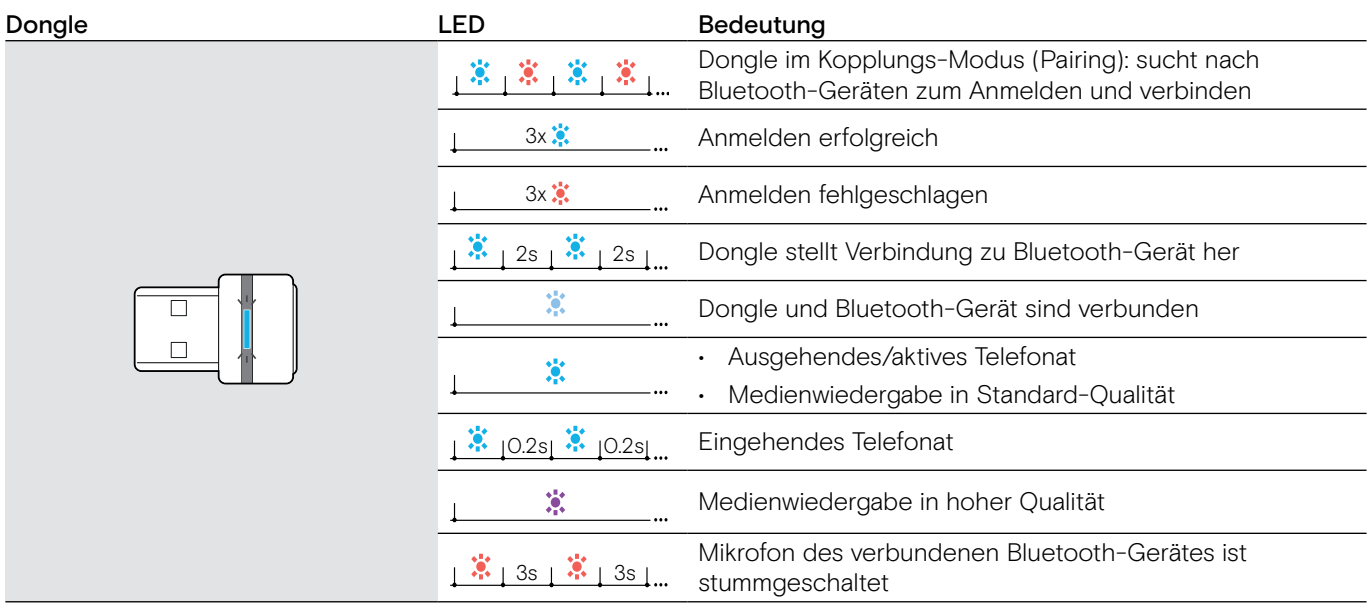

# <span id="page-6-0"></span>Das Headset in Betrieb nehmen

# <span id="page-6-1"></span>Headset-Akku laden

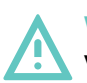

### WARNUNG Verletzungsgefahr!

- Tragen des Headsets während des Ladevorgangs kann zu Verbrennungen und Verletzungen führen.
- > Tragen Sie das Headset niemals während des Ladens.

Ein kompletter Ladevorgang dauert ca. 1 Stunde 20 Minuten. Laden Sie den Akku vor der ersten Verwendung vollständig und ohne Unterbrechung.

 $\overline{\phantom{a}}$ 

1:20 h

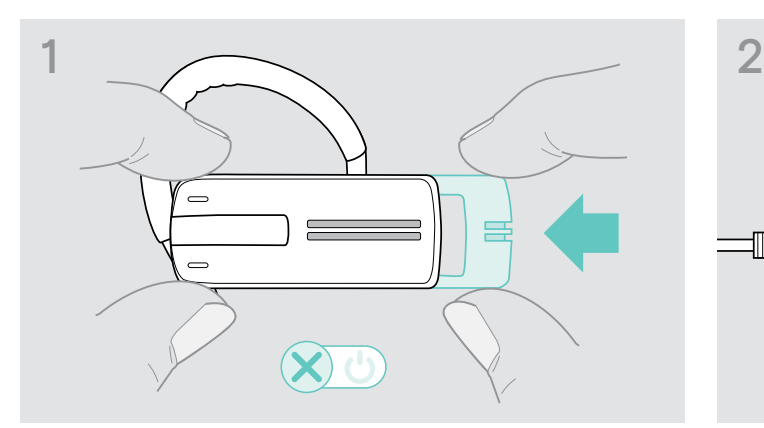

> Schieben Sie den Ein-/Aus-Slider in Richtung des Headsets.

Sie hören die Sprachmeldung "Power off" und die LED blinkt 3-mal rot.

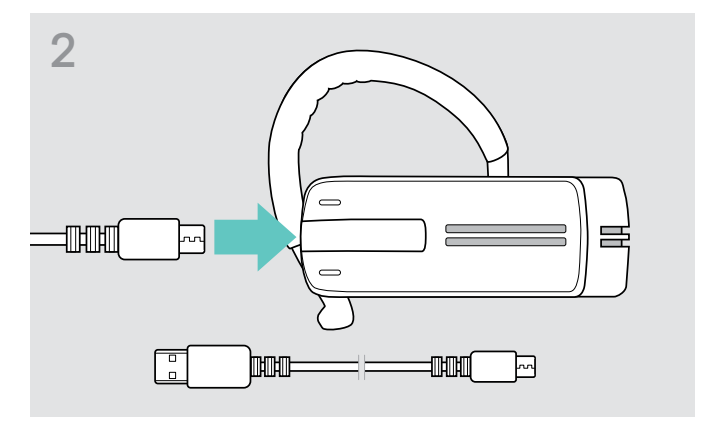

> Stecken Sie den Micro-USB-Stecker des Ladekabels in die USB-Buchse des Headsets.

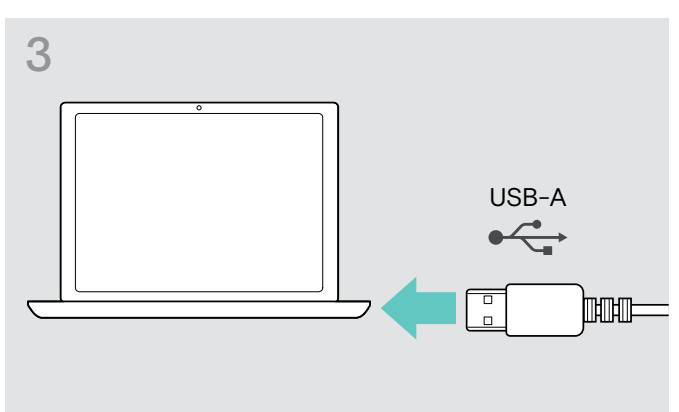

- > Stecken Sie den USB-Stecker des Ladekabels in die USB-Buchse Ihres Computers.
- Der Akku wird geladen. Die LED blinkt abhängig vom Ladezustand des Akkus. Nach 5 Minuten erlischt die LED.
- > Drücken Sie die Multifunktionstaste, um den Ladezustand des Akkus anzuzeigen. Wenn der Akku vollständig geladen ist, leuchtet die LED konstant blau.

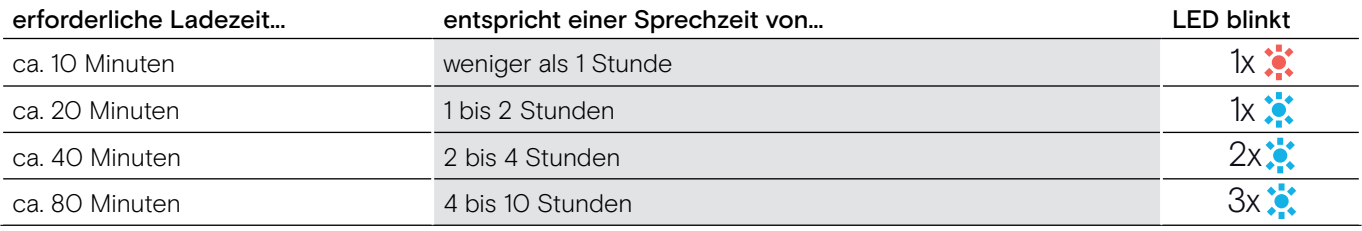

Wenn die Ladung des Akkus nur noch für 15 Minuten Sprechzeit ausreicht, blinkt die LED rot und Sie hören mehrmals die Sprachmeldung "Recharge headset". Das Headset schaltet sich automatisch aus, wenn der Akku leer ist.

#### <span id="page-7-0"></span>Akkuanzeige im Apple iPhone

Wenn das Headset mit einem iPhone verbunden ist, wird auf dem Display zusätzlich der Ladezustand des Headset-Akkus angezeigt.

## <span id="page-7-1"></span>Headset an Bluetooth-Geräten anmelden (Pairing/koppeln)

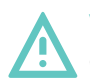

### **VORSICHT** Gefahr von Funktionsstörungen!

Die Funkwellen von Mobiltelefonen können empfindliche und ungeschützte Geräte in ihrer Funktion beeinträchtigen.

> Telefonieren Sie mit dem Headset nur an Orten, an denen die drahtlose Bluetooth-Übertragung gestattet ist.

Das Headset erfüllt den Bluetooth-Standard 4.0. Um Daten drahtlos mit der Bluetooth-Technologie zu übertragen, melden Sie Ihr Headset an Bluetooth-Geräte an, die das Hands Free-Profil (HFP), das Headset-Profil (HSP) oder Advanced Audio Distribution-Profil (A2DP) unterstützen.

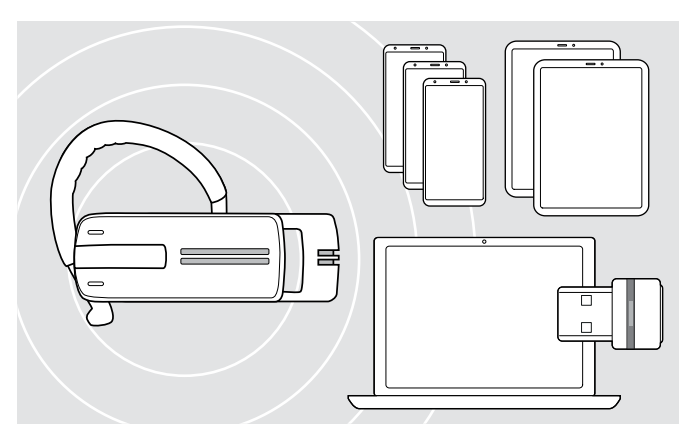

Das Headset kann die Verbindungs-Einstellungen von bis zu acht angemeldeten Bluetooth-Geräten speichern.

Wenn Sie Ihr Headset an einem neunten Bluetooth-Gerät anmelden, wird das am wenigsten verwendete Bluetooth-Gerät überschrieben. Um das erste Bluetooth-Gerät später wieder zu verwenden, melden Sie das Headset erneut an.

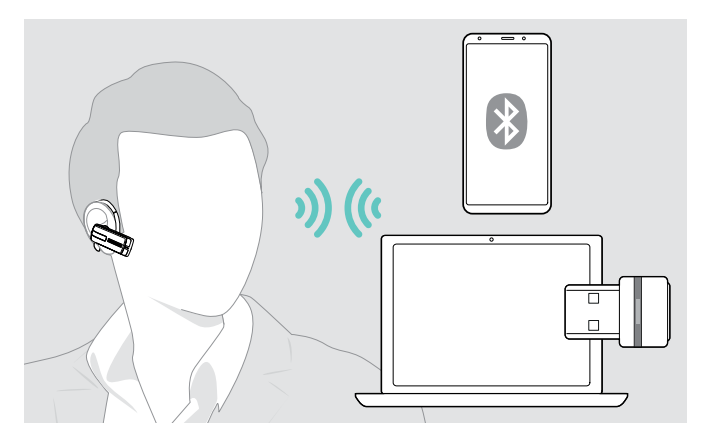

Das Headset versucht sich beim Einschalten automatisch mit den beiden zuletzt verwendeten Bluetooth-Geräten zu verbinden.

Das Verbinden eines dritten Bluetooth-Geräts ist erst möglich, nachdem Sie dieses, oder das zweite Bluetooth-Gerät ausgeschaltet haben.

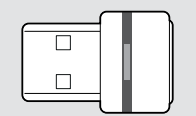

Um das Headset kabellos mit einem Computer zu verbinden, verwenden Sie den BTD 800-Dongle

#### <span id="page-8-0"></span>Headset an einem Bluetooth-Gerät anmelden

Das folgende Kapitel beschreibt am Beispiel eines Mobiltelefons, wie Sie das Headset an einem Bluetooth-Gerät anmelden. Bei Abweichungen gehen Sie vor, wie es in der Anleitung Ihres Mobiltelefons beschrieben ist.

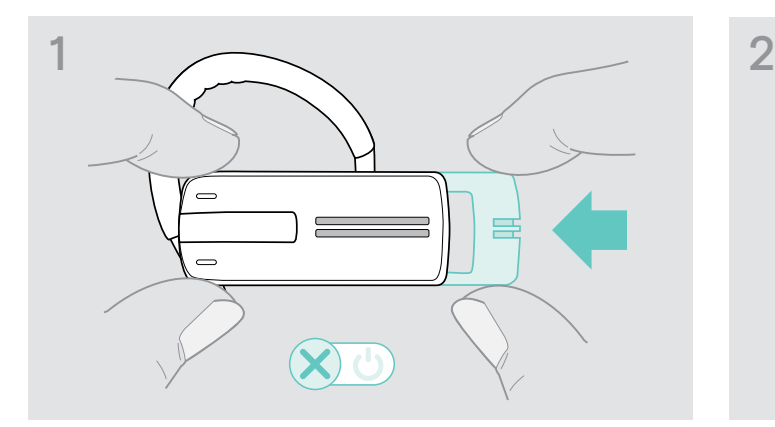

- > Schieben Sie den Ein-/Aus-Slider in Richtung des Headsets.
- > Sie hören die Sprachmeldung "Power off" und die LED blinkt 3-mal rot.

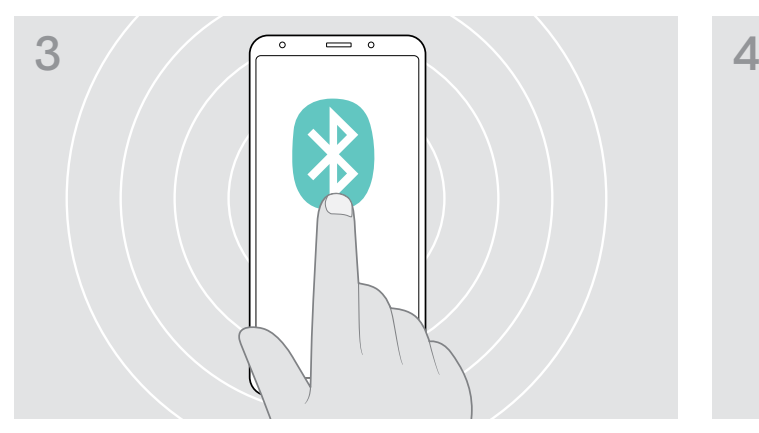

> Schalten Sie die Bluetooth-Sichtbarkeit an Ihrem Mobiltelefon ein.

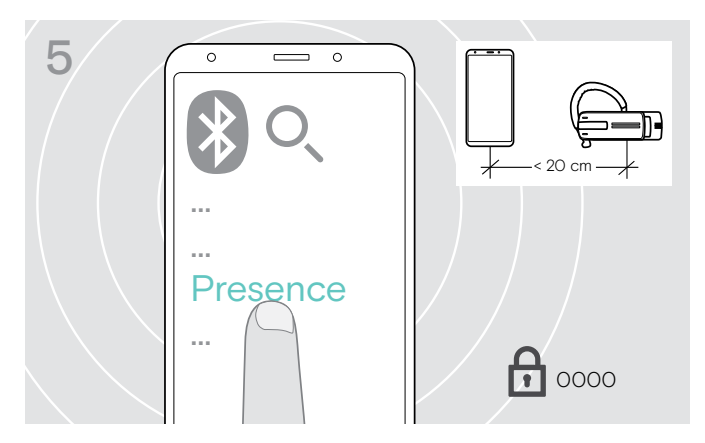

> Wählen Sie unter den gefundenen Bluetooth-Geräten "Presence" aus, um das Headset am Mobiltelefon anzumelden. Geben Sie bei Bedarf den PIN-Code "0000" ein.

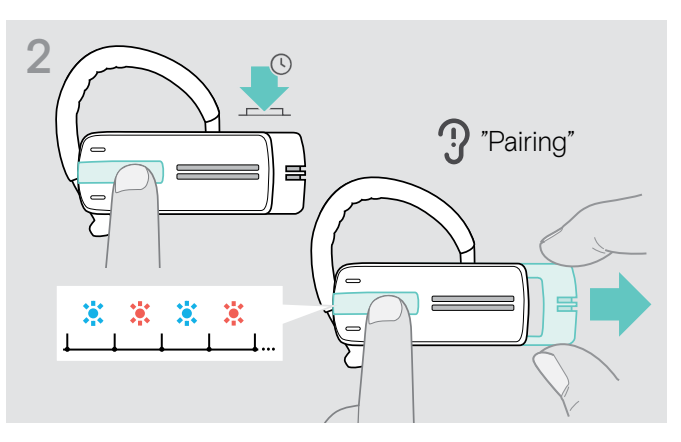

> Halten Sie die Multifunktionstaste gedrückt und ziehen Sie den Ein-/Aus-Slider ein Stück aus dem Headset. Die LED blinkt abwechselnd blau und rot. Das Headset befindet sich im Pairing-Modus.

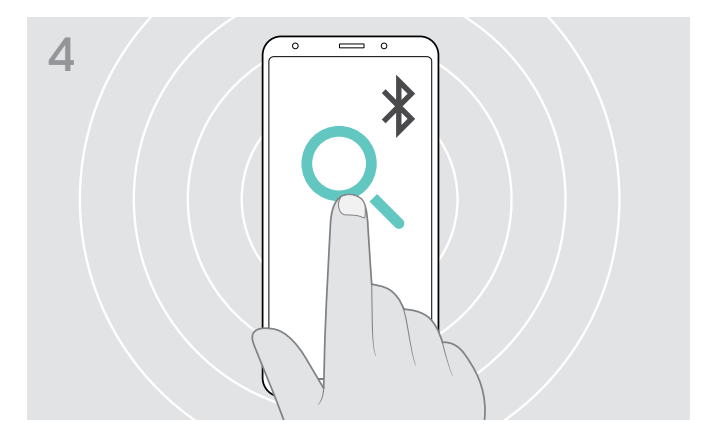

> Aktivieren Sie im Menü die Suche nach neuen Bluetooth-Geräten.

Alle verfügbaren Geräte in der näheren Umgebung des Mobiltelefons werden angezeigt.

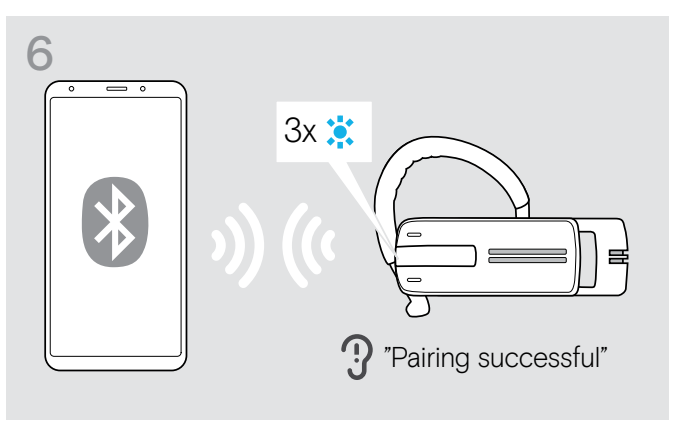

Sobald das Headset mit dem Mobiltelefon verbunden ist, erlischt die LED.

#### <span id="page-9-0"></span>Headset mit einem Computer und Bluetooth-USB-Dongle verwenden

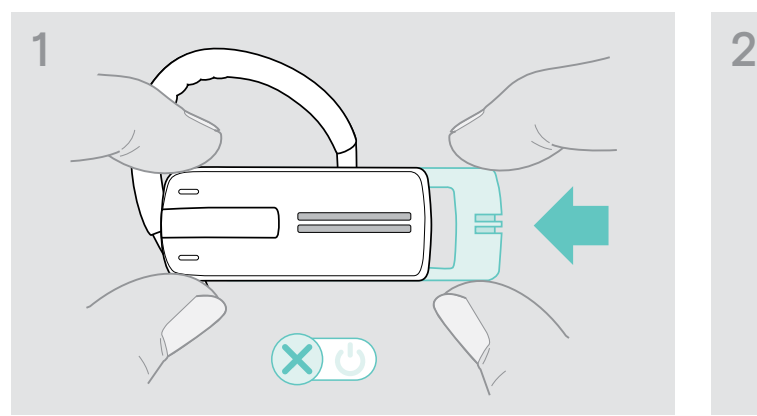

> Schieben Sie den Ein-/Aus-Slider in Richtung des Headsets.

Sie hören die Sprachmeldung "Power off" und die LED blinkt 3-mal rot.

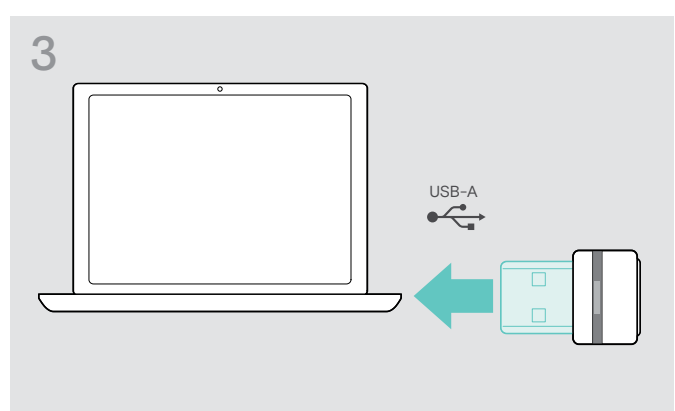

> Stecken Sie den Dongle in den USB-Anschluss Ihres Computers.

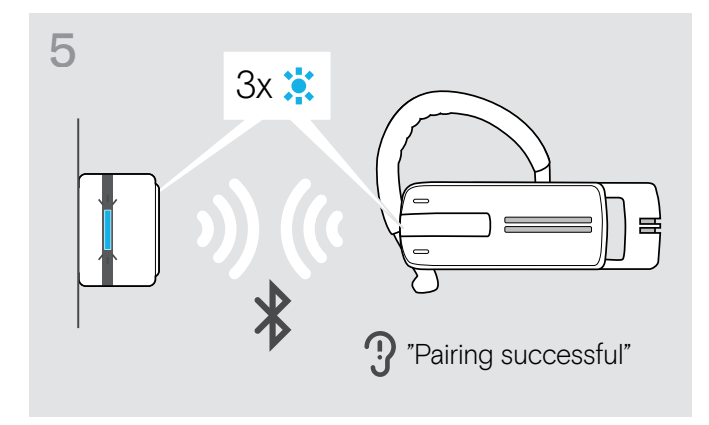

Sobald die Bluetooth-Geräte verbunden sind, blinkt die LED 3-mal blau und leuchtet dann gedimmt blau.

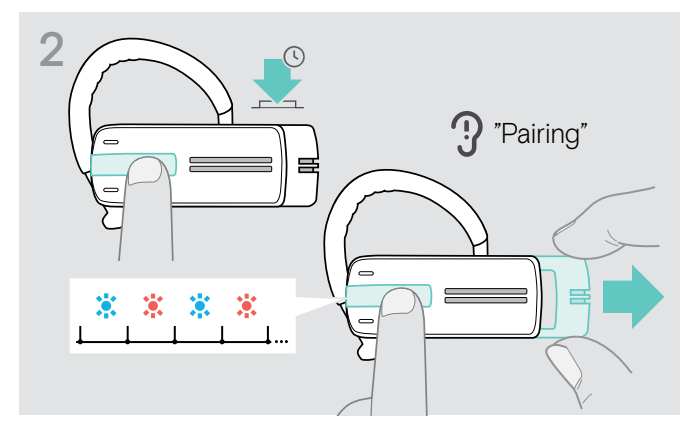

> Halten Sie die Multifunktionstaste gedrückt und ziehen Sie den Ein-/Aus-Slider ein Stück aus dem Headset. Die LED blinkt abwechselnd blau und rot. Das Headset befindet sich im Pairing-Modus.

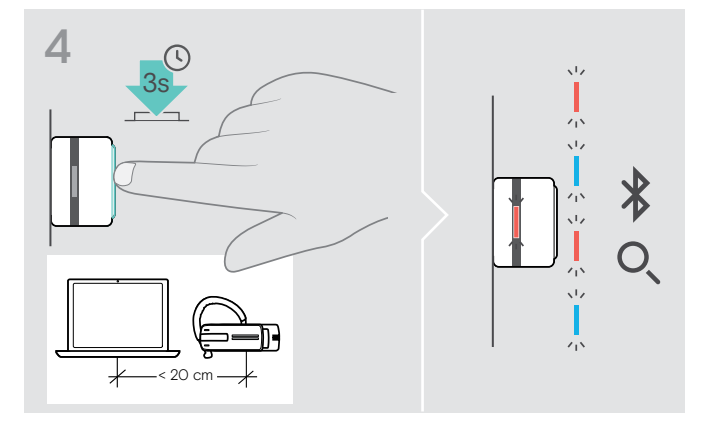

> Halten Sie die Taste des Dongles für 3 Sekunden gedrückt.

Die LED blinkt abwechselnd blau und rot.

# <span id="page-10-1"></span><span id="page-10-0"></span>Software EPOS Connect installieren

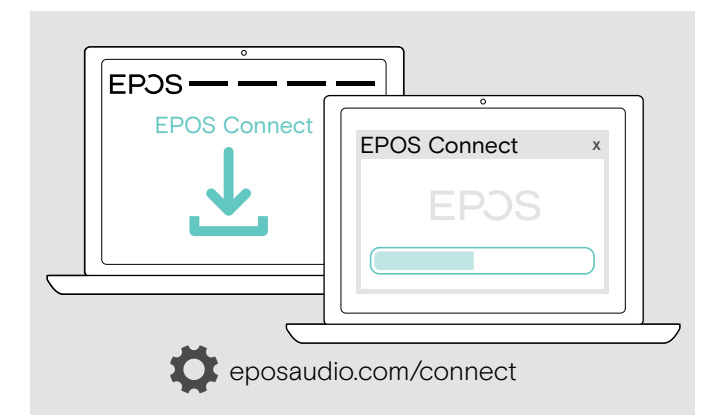

Mit der kostenlosen Software EPOS Connect können Sie Ihr Headset konfigurieren und aktualisieren und haben zusätzliche Einstellmöglichkeiten.

- > Laden Sie die Software unter eposaudio.com/connect herunter.
- > Installieren Sie die Software. Hierzu benötigen Sie Administrator-Rechte – wenden Sie sich in diesem Fall an Ihre IT-Abteilung.

Um Telefonate über den Computer zu führen:

> Installieren Sie ein Softphone (VoIP-Software) oder fragen Sie Ihren Administrator.

## Audio-Einstellungen für das Headset ändern – Microsoft® Windows

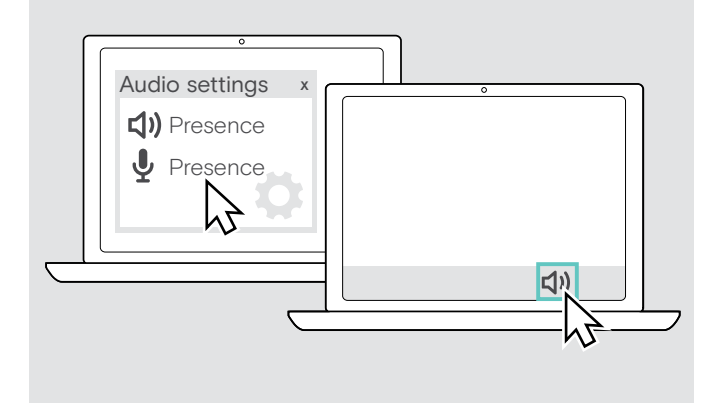

Windows passt die Audio-Einstellungen gewöhnlich automatisch an, sobald Sie das Headset verbinden.

Wenn das Headset verbunden ist, aber kein Ton zu hören ist:

- > Klicken Sie mir der rechten Maustaste das Lautsprecher-Symbol.
- > Wählen Sie unter Ausgabe Presence als Lautsprecher aus.
- > Wählen Sie unter Eingabe Presence als Mikrofon aus.

# <span id="page-11-0"></span>Headset verwenden

# <span id="page-11-1"></span>Headset individuell anpassen und tragen

Für einen optimierten und individuellen Tragekomfort können Sie das Headset auf drei verschiedene Arten am linken oder rechten Ohr tragen: mit Ohrbügel oder dem Ohradapter oder als Kombination aus beiden Teilen.

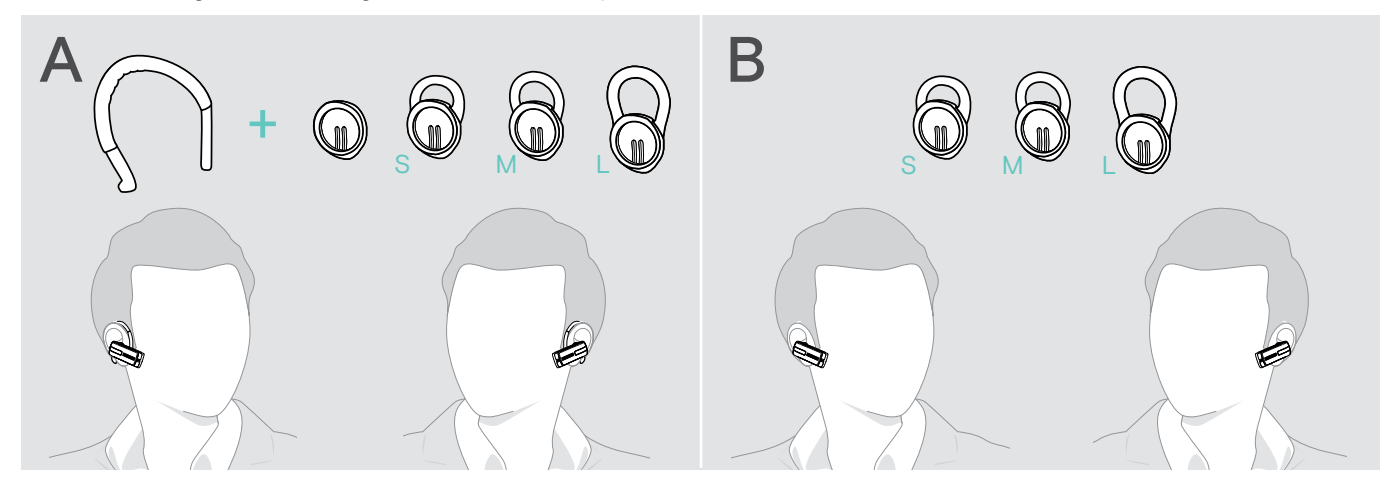

Headset mit Ohradapter tragen

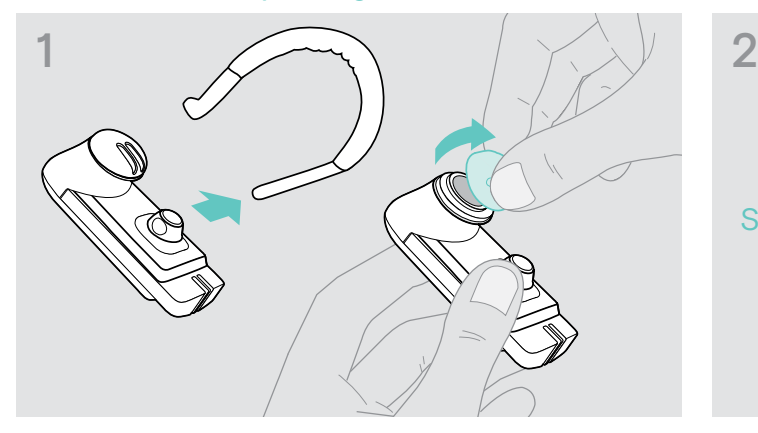

> Nehmen Sie den Ohrbügel und den Ohradapter ohne Passring (vormontiert) bzw. den aufgesetzten Ohradapter mit Passring ab.

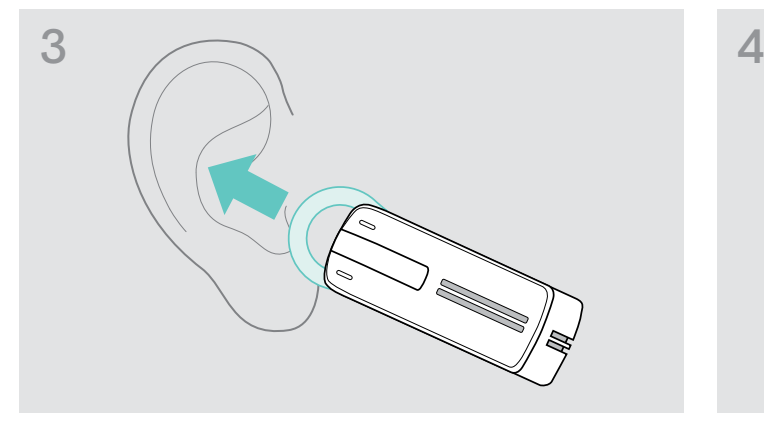

> Führen Sie das Headset zum Ohr und setzen Sie den Passring des Ohradapters ein.

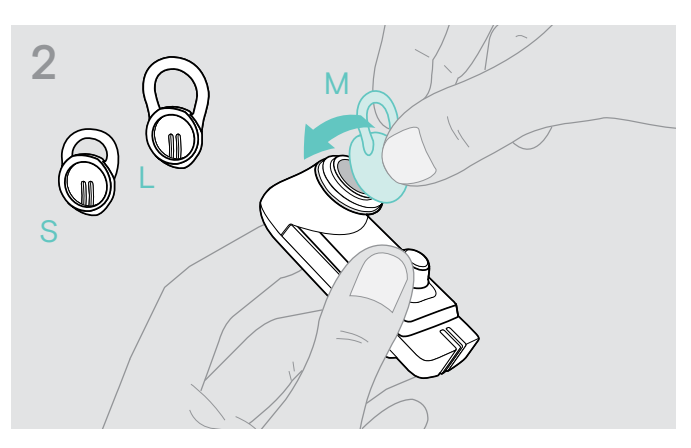

> Befestigen Sie den gewählten Ohradapter mit Passring am Headset.

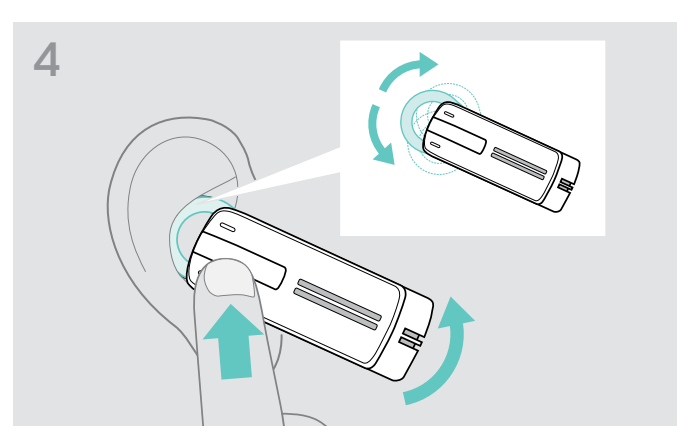

> Korrigieren Sie die Ausrichtung des Passrings, so dass dieser angenehm und sicher in der Ohrmuschel sitzt.

### Headset mit Ohrbügel tragen

Sie können den Ohrbügel mit dem Ohradapter ohne Passring kombinieren. Wenn das Headset damit nicht richtig sitzt, verwenden Sie einen der Ohradapter mit Passring.

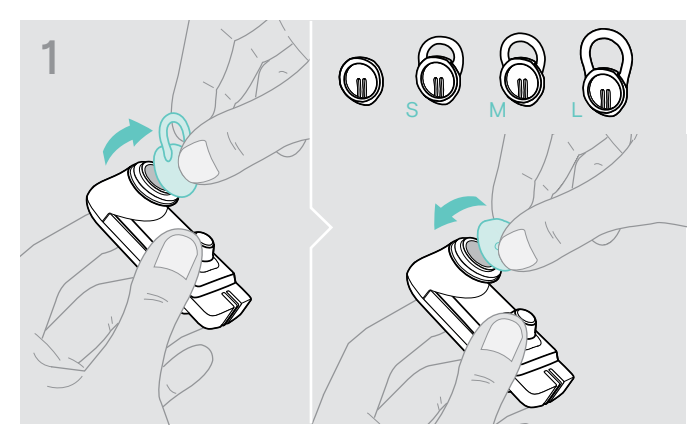

> Entfernen Sie ggf. den Ohradapter mit Passring und befestigen Sie den Ohradapter ohne Passring, je nachdem welche Variante sich angenehmer anfühlt.

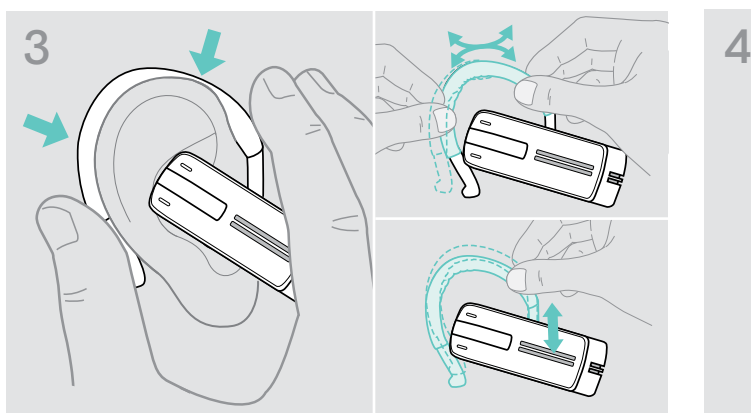

> Führen Sie das Headset zum Ohr und legen Sie den Ohrbügel um das Ohr. Sitz das Headset nicht optimal, dann biegen Sie den Ohrbügel ein wenig.

#### Headset mit dem optionalen Kopfbügel tragen

Der Kopfbügel "Presence headband" ist als Zubehör erhältlich.

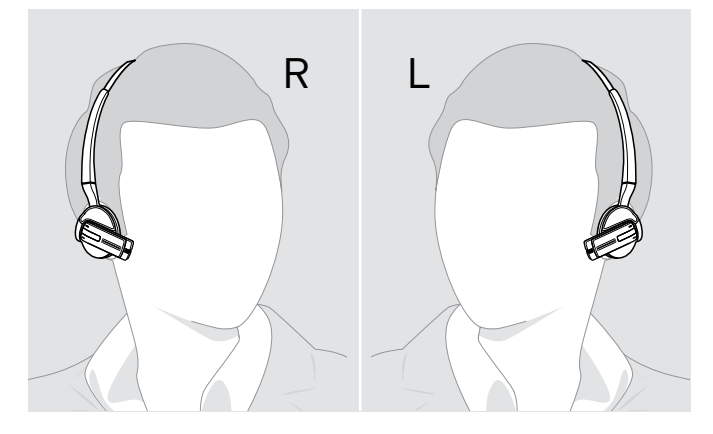

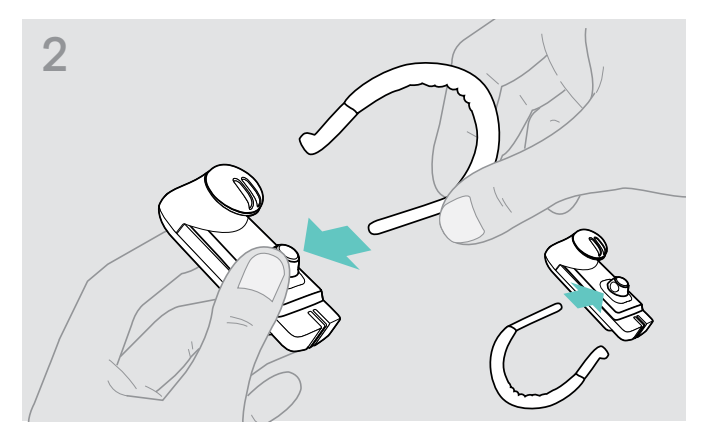

> Befestigen Sie den Ohrbügel am Headset. Stecken Sie den Ohrbügel um, wenn Sie das Headset auf dem anderen Ohr tragen möchten.

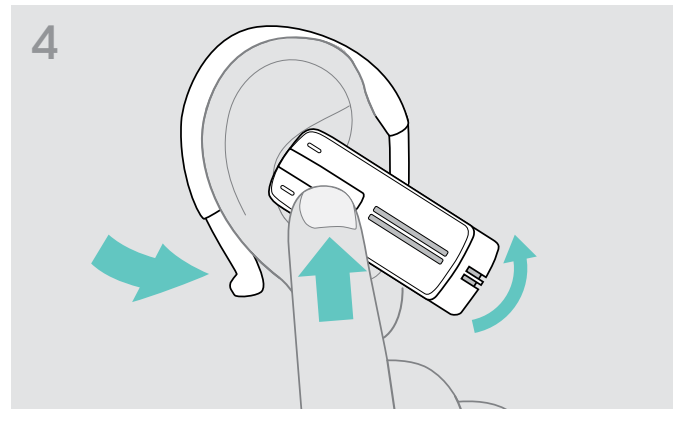

> Richten Sie das Headset so aus, dass es angenehm sitzt.

### <span id="page-13-1"></span><span id="page-13-0"></span>Headset einschalten und verbinden

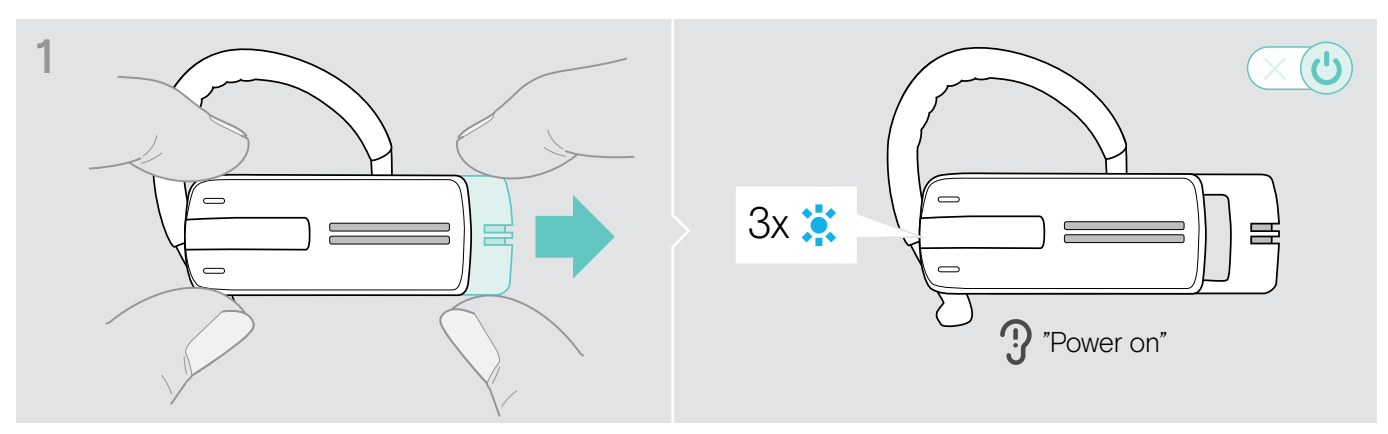

> Ziehen Sie den Ein-/Aus-Slider ein Stück aus dem Headset. Die LED blinkt blau. Sie hören die Sprachmeldung "Power on".

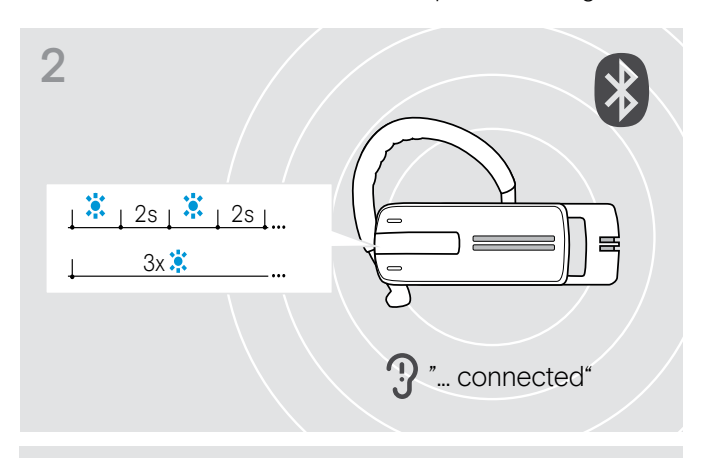

Die LED blinkt 3-mal alle 2 Sekunden blau, bis das Headset ein angemeldetes ("paired") Bluetooth-Gerät findet.

Nach erfolgreichem Verbindungsaufbau hören Sie eine oder zwei der folgenden Sprachmeldungen:

- "Phone one connected", für das erste Mobiltelefon
- "Phone two connected", für das zweite Mobiltelefon oder
- "Dongle connected", für den Bluetooth-Dongle.

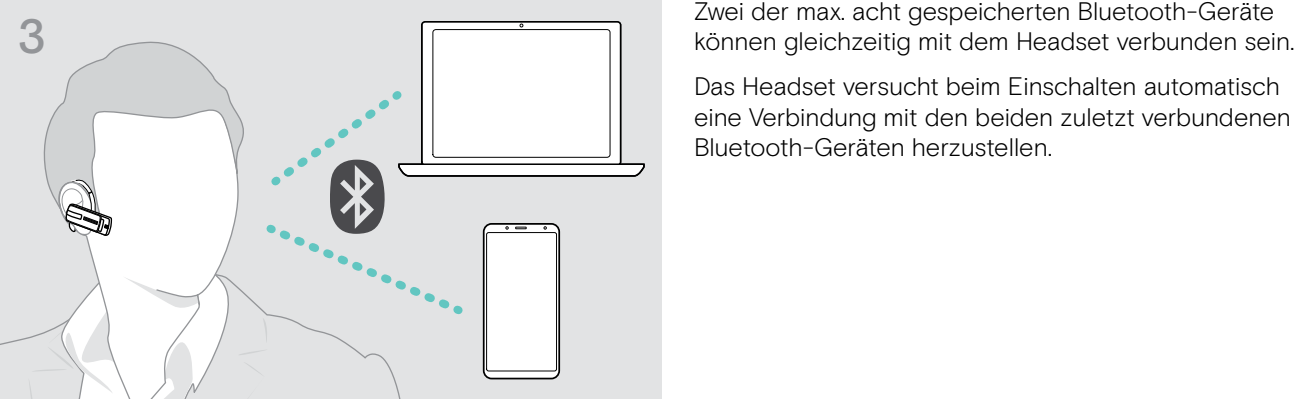

Das Headset versucht beim Einschalten automatisch eine Verbindung mit den beiden zuletzt verbundenen Bluetooth-Geräten herzustellen.

### <span id="page-14-0"></span>Headset ausschalten

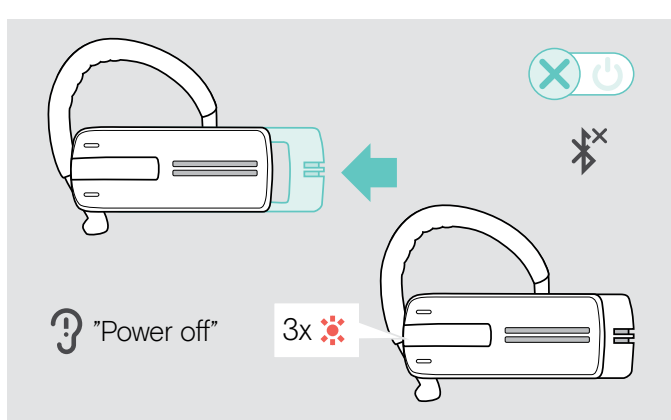

# Verbleibende Sprechzeit abfragen

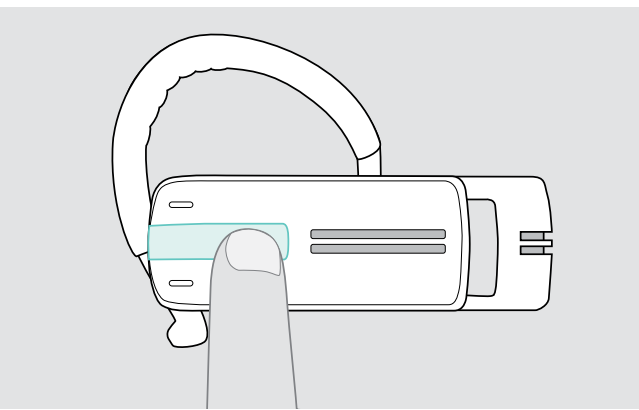

> Schieben Sie den Ein-/Aus-Slider in Richtung des Headsets.

Sie hören die Sprachmeldung "Power off" und die LED blinkt 3-mal rot.

Das Headset beendet das Telefonat und schaltet sich aus.

Die Lautstärkeeinstellungen werden beim Ausschalten des Headsets automatisch gespeichert.

Sie können Sie die verbleibende Sprechzeit zu einem beliebigen Zeitpunkt abfragen, außer während eines Telefonats oder wenn Sie Medien wiedergeben:

> Drücken Sie die Multifunktionstaste.

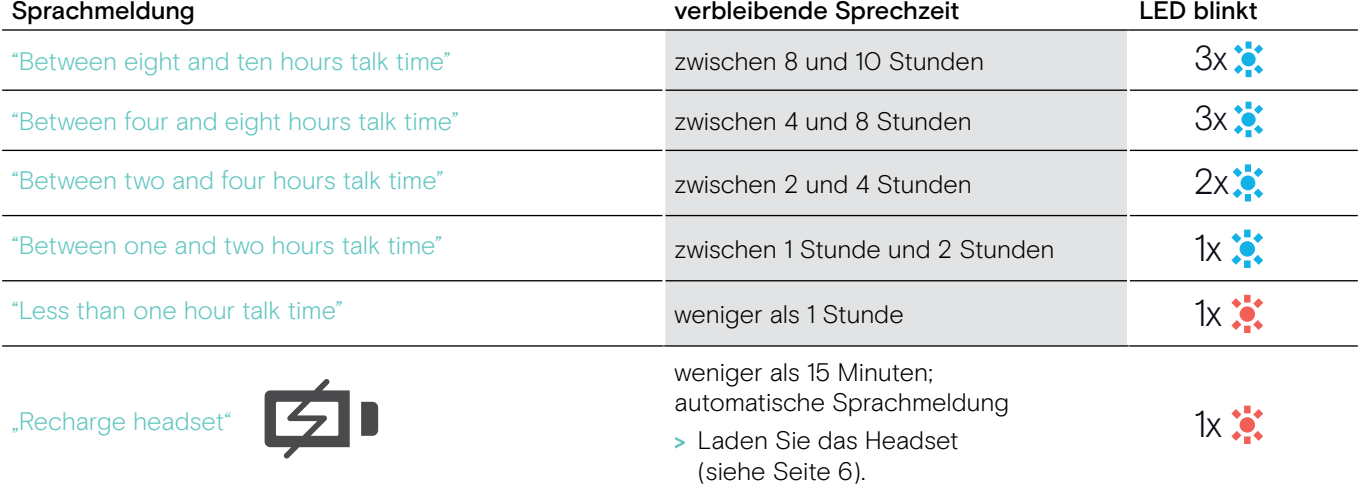

# <span id="page-15-2"></span><span id="page-15-0"></span>Lautstärke einstellen

# VORSICHT

Gefahr von Schäden am Gehör!

Hohe Lautstärke, die über längere Zeit auf Ihre Ohren einwirkt, kann zu dauerhaften Hörschäden führen.

- > Stellen Sie eine niedrige Lautstärke ein, bevor Sie das Headset aufsetzen.
- > Setzen Sie sich nicht ständig hoher Lautstärke aus.

### <span id="page-15-1"></span>Belegung der Lautstärketasten tauschen

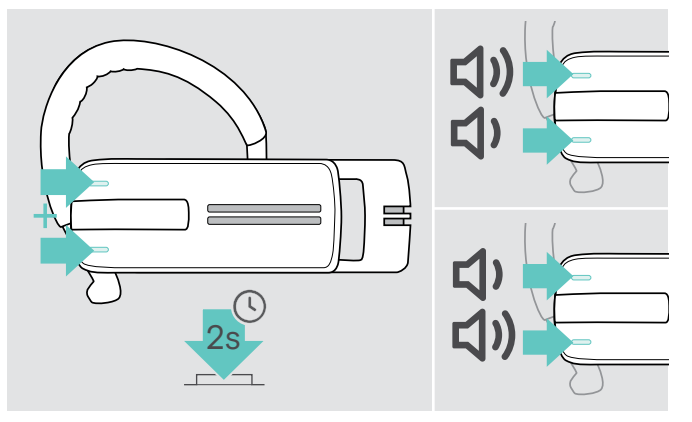

### Lautstärke einstellen

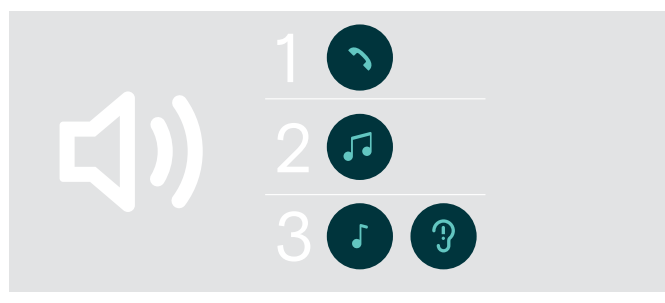

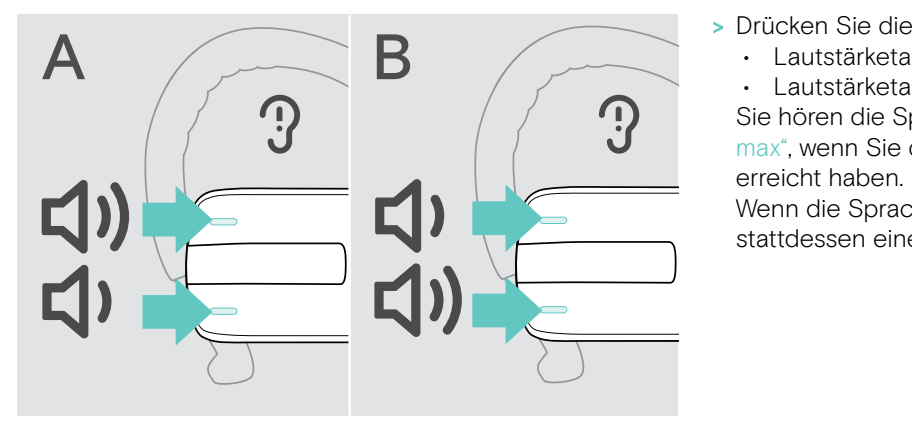

Die Belegung der Lautstärketasten können Sie tauschen, wenn Sie das Headset beispielsweise am anderen Ohr tragen wollen (siehe Seite [11\)](#page-11-1).

> Halten Sie beide Lautstärketasten für 2 Sekunden gedrückt, um die Belegung der Tasten zu tauschen. Sie hören die Sprachmeldung "Swap volume keys".

Sie können die Wiedergabelautstärke für drei unterschiedliche Situationen getrennt voneinander einstellen:

- 1. für Telefonate: während eines Gesprächs,
- 2.für Medien: während der Audioübertragung,
- 3.für den Klingelton, die Signaltöne und die Sprachmeldungen: im Ruhemodus (weder Telefonat, noch
- 

Medienwiedergabe)

- Lautstärketaste +, um die Lautstärke zu erhöhen.
- Lautstärketaste –, um die Lautstärke zu verringern.

Sie hören die Sprachmeldung "Volume min" oder "Volume max", wenn Sie die minimale oder maximale Lautstärke erreicht haben.

Wenn die Sprachmeldungen deaktiviert sind, hören Sie stattdessen einen Quittungston.

# <span id="page-16-0"></span>Headset-Mikrofon stummschalten

### Mikrofon stummschalten Stummschaltung aufheben

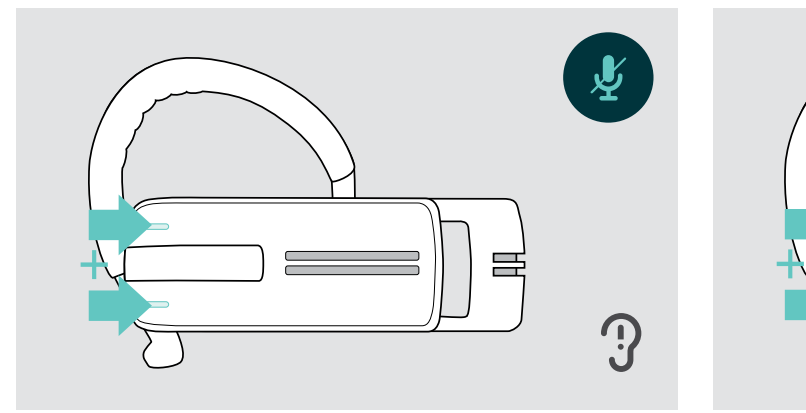

> Drücken Sie die Lautstärketaste + und – Sie hören die Sprachmeldung: "Mute on".

### <span id="page-16-1"></span>Sprachmeldungen aktivieren/deaktivieren

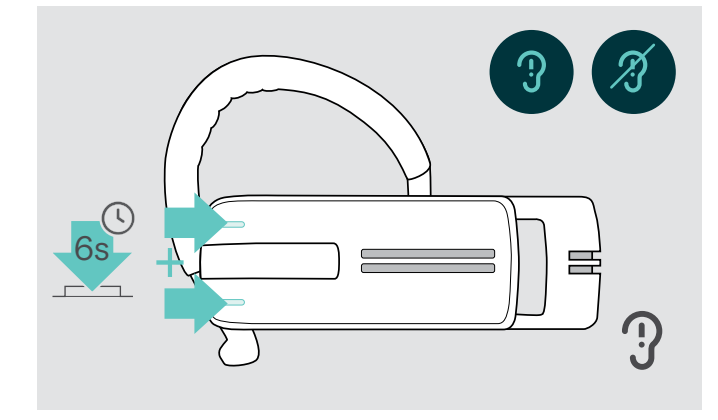

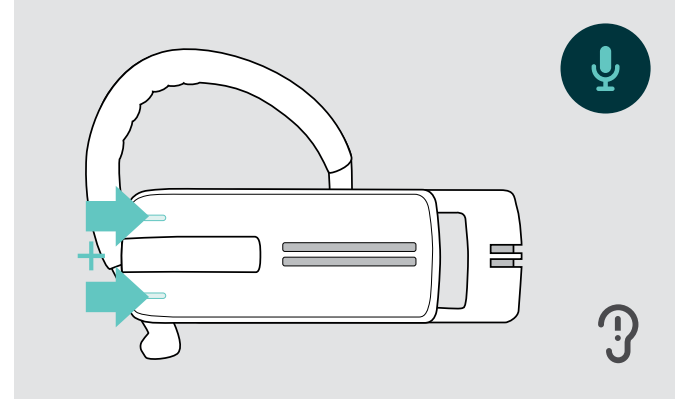

> Drücken Sie die Lautstärketaste + und – Sie hören die Sprachmeldung: "Mute off".

Kein Telefonat und keine Medienwiedergabe (Ruhezustand):

> Halten Sie beide Lautstärketasten gedrückt. Die Sprachmeldungen werden aktiviert/deaktiviert und Sie hören die Sprachmeldung "Voice on" oder "Voice off".

### <span id="page-17-0"></span>Headset aufbewahren und transportieren

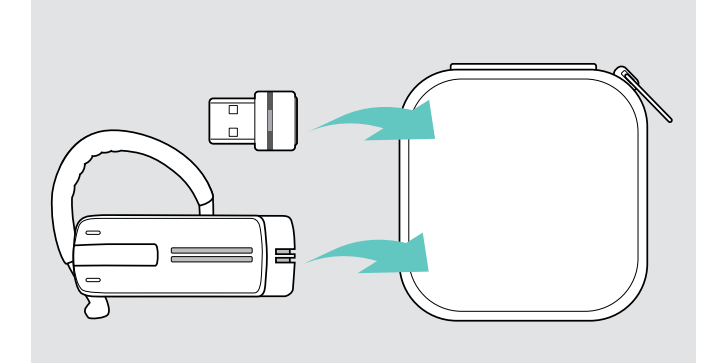

Um Kratzer oder Kerben am Headset zu vermeiden:

- > Stecken Sie das Headset in die Tasche, wenn Sie es nicht benutzen oder transportieren.
- > Bewahren Sie es an einem sauberen und trockenen Ort auf.

Wenn Sie das Headset längere Zeit nicht benutzen:

> Laden Sie den Akku alle 3 Monate für ca. 1 Stunde.

### Wenn Sie die Bluetooth-Reichweite verlassen

Telefonieren ist nur innerhalb der Bluetooth-Reichweite des Mobiltelefons bzw. Bluetooth-Geräts möglich. Die Reichweite hängt von Umgebungsbedingungen ab, wie z. B. der Dicke und Zusammensetzung von Wänden. Bei direkter Sichtverbindung beträgt die Reichweite der meisten Mobiltelefone und Bluetooth-Geräte bis zu 25 Metern.

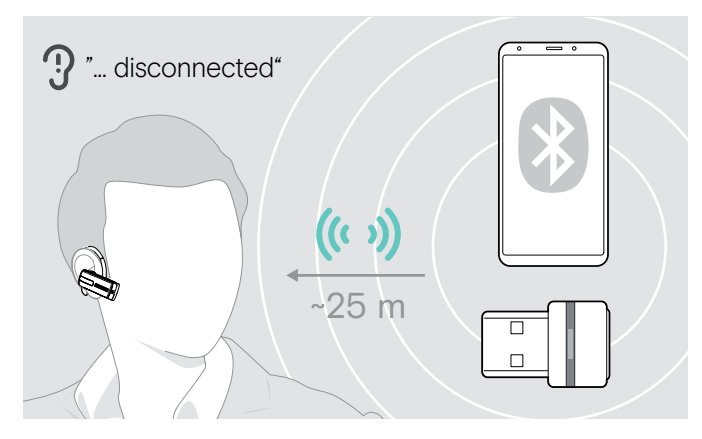

Wenn Sie während eines Telefonats mit dem Headset die Bluetooth-Reichweite des verbundenen Bluetooth-Geräts verlassen, hören Sie im Headset eine der folgenden Sprachmeldungen:

- "Phone one disconnected", für das erste Mobiltelefon
- "Phone two disconnected", für das zweite Mobiltelefon oder
- "Dongle disconnected", für den Bluetooth-Dongle.

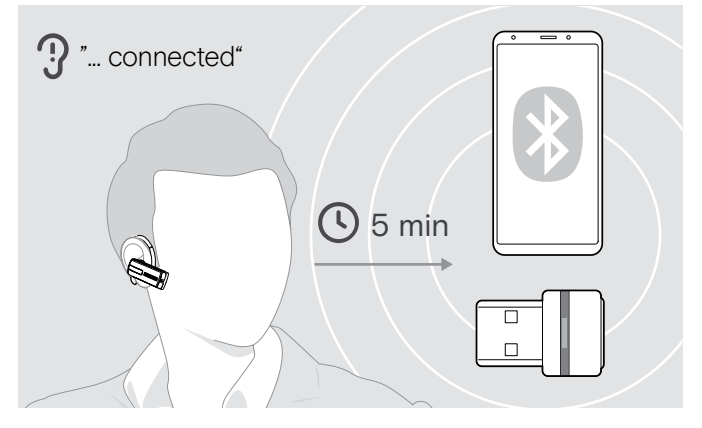

Wenn Sie sich innerhalb der 5 Minuten wieder in Bluetooth-Reichweite befinden, wird die Verbindung automatisch wiederhergestellt und Sie hören die Sprachmeldung "Phone one connected", "Phone two connected" oder "Dongle connected".

Wenn Sie sich länger als 5 Minuten außerhalb der Bluetooth-Reichweite befinden, endet die Verbindung und Sie müssen diese manuell wiederherstellen.

# <span id="page-18-0"></span>Mit dem Headset telefonieren

## Einen Anruf tätigen

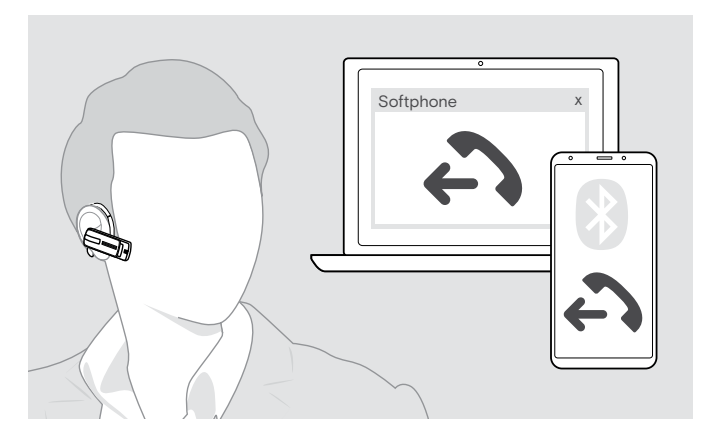

### Einen Anruf annehmen/abweisen/beenden

![](_page_18_Figure_5.jpeg)

> Wählen Sie mit Ihrem Mobiltelefon die gewünschte Rufnummer.

Sie hören einen Signalton im Headset.

Wenn Ihr Mobiltelefon den Anruf nicht automatisch zum Headset weiterleitet:

> Drücken Sie die Multifunktionstaste am Headset oder eine entsprechende Taste an Ihrem Mobiltelefon (siehe Anleitung Ihres Mobiltelefons).

Wenn Sie einen Anruf erhalten, sagt das Headset an, welches der verbundenen Bluetooth-Geräte klingelt:

- verbundene Mobiltelefone: "Phone one" bzw. "Phone two" oder
- am Computer angeschlossene Bluetooth- Dongle: "Dongle"

Anschließend hören Sie einen Klingelton im Headset und die LED blinkt blau. Wenn der Akku nahezu leer ist, blinkt die LED stattdessen rot.

Wenn Sie angerufen werden und Ihr Headset ausgeschaltet ist, schalten Sie dieses einfach ein, um den Anruf anzunehmen.

Wenn Sie einen Anruf erhalten und annehmen, wird die Medienwiedergabe angehalten und nach dem Telefonat fortgesetzt – wenn die Funktion vom verbundenen Gerät unterstützt wird.

Wenn die Sprachmeldungen deaktiviert sind, hören Sie jeweils einen Quittungston.

- Telefonat annehmen Telefonat abweisen "Call rejected"  $2x -$ Aktives<br>Telefonat halten (Pause-Funktion) – Telefonat beenden "Call ended"
- > Drücken Sie die Multifunktionstaste:

# <span id="page-19-0"></span>Anruf vom Headset bzw. auf das Headset umleiten

Sobald eine Verbindung hergestellt ist, können Sie den Anruf vom Headset auf das Mobiltelefon oder vom Mobiltelefon auf das Headset umleiten.

> Drücken Sie die Multifunktionstaste:

![](_page_19_Figure_4.jpeg)

## Wahlwiederholung

Die Funktion "Wahlwiederholung" wird nur von Bluetooth-Geräten mit dem Hands Free-Profil (HFP) unterstützt.

> Drücken Sie die Multifunktionstaste:

![](_page_19_Picture_8.jpeg)

# Sprachsteuerung für Computer der Sprachassistent für Mobiltelefone

Die Funktion Sprachsteuerung wird nur von Bluetooth-Geräten mit dem Hands Free-Profil (HFP) unterstützt. Die Sprachbefehle und Funktionen hängen vom Bluetooth-Gerät oder der App ab. Statt der Sprachsteuerung lässt sich am Mobiltelefon der Sprachassistent aktivieren – Voraussetzung: Das Headset ist NUR mit einem Mobiltelefon verbunden.

- Sprachsteuerung oder Sprachassistent aktivieren Sprachsteuerung oder Sprachassistent beenden  $\overline{\phantom{0}}$ > Sagen Sie Ihren Sprachbefehl, z. B. "Jana anrufen". Das Bluetooth-Gerät wählt die Nummer von Jana. Einige Sprachsteuerungssysteme benötigen eine Internetverbindung.
- > Drücken Sie die Multifunktionstaste:

### <span id="page-20-0"></span>Mehrere Anrufe verwalten

![](_page_20_Picture_2.jpeg)

Wenn Sie während eines Telefonats angerufen werden:

> Drücken Sie die Multifunktionstaste:

Sie können das Headset gleichzeitig mit zwei verbundenen Bluetooth-Geräten verwenden (siehe Seite [7](#page-7-1)).

### Zwei Anrufe verwalten

Sie können zwei Anrufe:

- entweder von zwei verschiedenen Bluetooth-Geräten
- oder von einem Bluetooth-Gerät aus verwalten.

![](_page_20_Figure_10.jpeg)

Wenn Sie ein Telefonat halten (makeln):

> Drücken Sie die Multifunktionstaste erneut:

![](_page_20_Figure_13.jpeg)

# <span id="page-21-0"></span>Produkte pflegen und Firmware aktualisieren

### VORSICHT

#### Flüssigkeit kann die Elektronik des Produkts zerstören!

Sie kann in das Gehäuse des Produkts eindringen und einen Kurzschluss in der Elektronik verursachen.

- > Halten Sie Flüssigkeiten jeglicher Art von diesem Produkt fern.
- > Verwenden Sie auf keinen Fall Löse- oder Reinigungsmittel.

### Die Produkte reinigen

![](_page_21_Figure_8.jpeg)

> Reinigen Sie das Produkt ausschließlich mit einem trockenen Tuch.

# <span id="page-22-0"></span>Firmware der Produkte aktualisieren

Um die installierte Firmware zu aktualisieren:

> Installieren Sie die kostenlose Software EPOS Connect (siehe Seite [10](#page-10-1)).

#### Firmware des Headsets aktualisieren

Während der Aktualisierung darf jeweils nur ein Produkt angeschlossen sein:

> Entfernen Sie alle anderen angeschlossenen Produkte und starten Sie die Aktualisierung.

![](_page_22_Figure_7.jpeg)

> Verbinden Sie das Headset über ein USB-Kabel mit Mini-USB-Anschluss Ihres Computers.

![](_page_22_Picture_9.jpeg)

![](_page_22_Figure_10.jpeg)

> Starten Sie EPOS Connect. EPOS Connect prüft, ob die installierte Firmware der aktuellen Version auf dem EPOS-Server entspricht.

Aktualisieren Sie die Firmware - wenn nötig.

![](_page_22_Picture_140.jpeg)

> Starten Sie EPOS Connect.

EPOS Connect prüft, ob die installierte Firmware der aktuellen Version auf dem EPOS-Server entspricht. Aktualisieren Sie die Firmware - wenn nötig.

# 1  $IISB-A$ ⇐

> Stecken Sie den Dongle in den USB-Anschluss Ihres Computers.

# <span id="page-23-0"></span>Wenn Störungen auftreten

![](_page_23_Picture_296.jpeg)

Nehmen Sie Kontakt zu Ihrem EPOS-Partner auf, wenn mit Ihrem Produkt Probleme auftreten, die nicht in der Tabelle stehen bzw. sich nicht mit den genannten Lösungsvorschlägen beheben lassen. Den Partner Ihres Landes finden Sie auf eposaudio.com.

### <span id="page-23-1"></span>Die Werkseinstellungen wiederherstellen (Reset)

![](_page_23_Figure_5.jpeg)

> Schieben Sie den Ein-/Aus-Slider in Richtung des Headsets.

Sie hören die Sprachmeldung "Power off" und die LED blinkt 3-mal rot. Das Headset beendet das Telefonat und schaltet sich aus.

![](_page_23_Figure_8.jpeg)

> Halten Sie beide Lautstärketasten gedrückt und ziehen Sie den Ein-/Aus-Slider vorsichtig vom Headset weg. Die LED blinkt 3-mal violett und anschließend abwechselnd blau und rot. Das Headset versucht sich an Bluetooth-Geräten anzumelden (siehe Seite [7](#page-7-1)).

# EP<sub>US</sub>

![](_page_24_Figure_1.jpeg)

# DSEA A/S

Kongebakken 9, DK-2765 Smørum, Denmark eposaudio.com

Publ. 01/23, A03